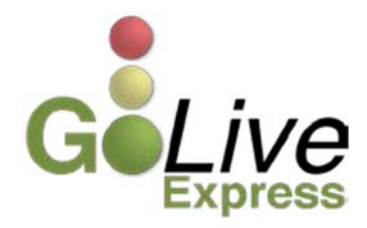

## Effective February 20, 2015, Notice of Announcement **Regarding Lift Stay Motion.**

## **New Event: Notice of Announcement Regarding Lift Stay Motion**

A new event has been created for docketing when an announcement removing a matter from the court's docket needs to be made regarding a hearing related to a motion for relief from stay. This event replaces the current process of sending an email to the Judge's settings account or courtroom deputy requesting the matter be removed from the docket. The new event may be found under **Bankruptcy=> Notices=> Notice of Announcement Regarding Lift Stay Motion**. (see Figure 1)

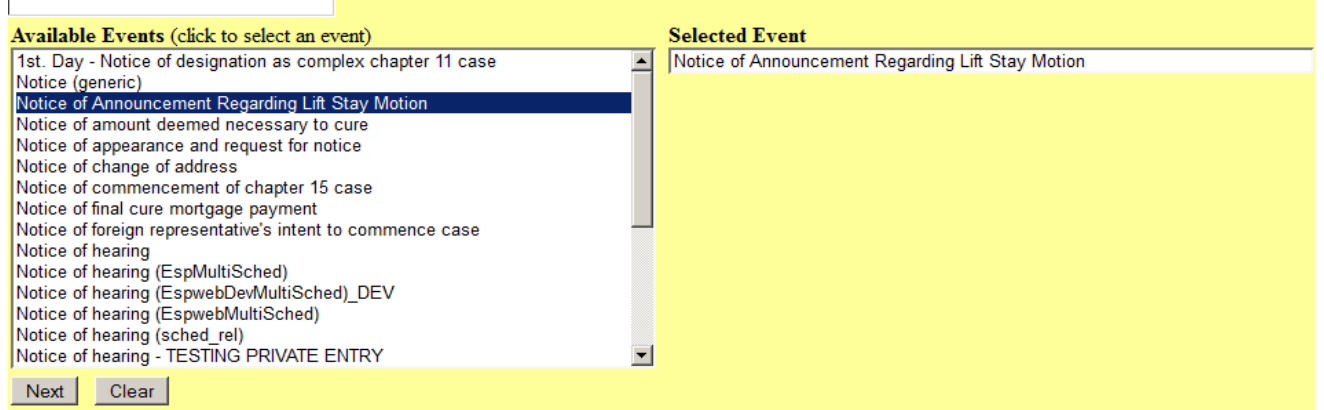

*Figure 1*

No document is required for this entry, but be aware of the important information appearing on the screen that typically allows for document upload. Judge specific cutoff times for docketing the announcement, the hearing date, and other instructions. At this time Judge Houser requires the notice to be entered by 1:00 p.m. on the day prior to the hearing. All other judges require entry by 11:59 p.m. on the day prior to the hearing. (see Figures 2-3)

Announcements regarding motions to lift stay are not accepted in cases assigned to Judge Jones.

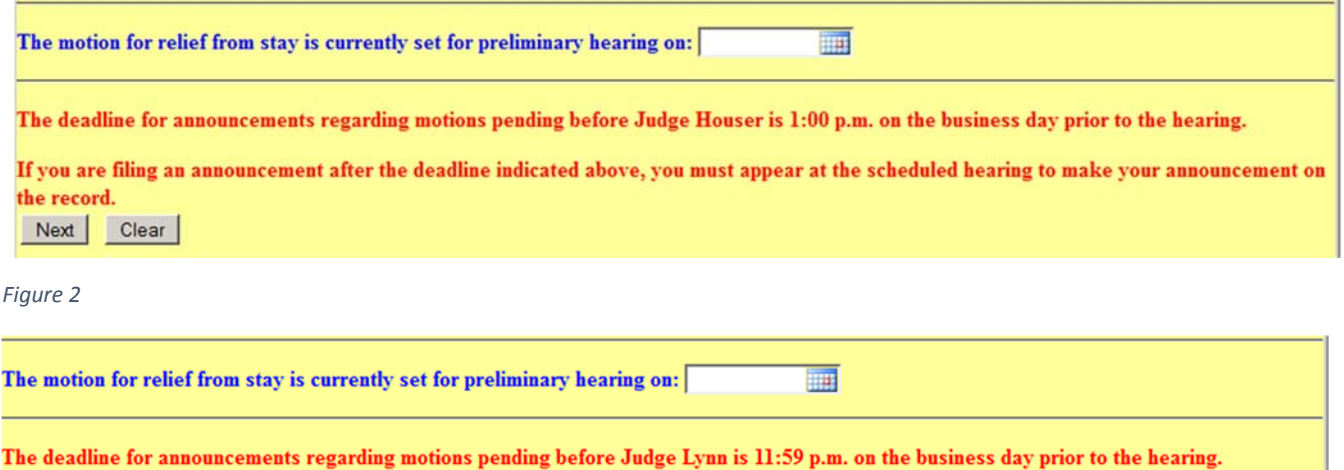

If you are filing an announcement after the deadline indicated above, you must appear at the scheduled hearing to make your announcement on the record.

Next Clear

*Figure 3*

If more than one motion for relief from stay is set for hearing a separate notice is required for each motion. Select only one motion on this screen. (see Figure 4)

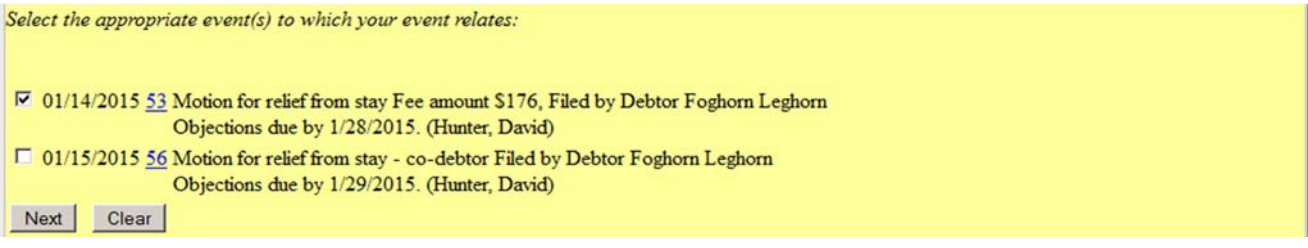

*Figure 4*

This event should be used when any of the following announcements need to be made (see Figure 5):

Please select the type of announcement regarding the motion for relief from stay.

 $\odot$  AGREED ORDER

**O DEFAULT ORDER** 

 $\odot$  UNOPPOSED ORDER

 $\odot$  WITHDRAWAL OF MOTION

**C PASS TO ANOTHER PRELIMINARY HEARING** 

Next Clear

*Figure 5*

Each selection will generate an instruction screen providing further instructions to the filer. *DEFAULT ORDER* may not be selected in a case in which the debtor has appeared pro se. The *PASS TO ANOTHER PRELIMINARY HEARING* selection will provide a link to the judge's selfcalendaring instructions. The filer is required to enter the new hearing date and time. This screen also contains a reminder for the filer to docket a separate Notice of Continued Hearing within 72 hours. (see Figure 6)

Checking the PASS TO ANOTHER PRELIMINARY HEARING box constitutes a representation to the Court that movant (1) agrees to waive the 30-day hearing requirement set forth in 362(e) of the Bankruptcy Code, and (2) has obtained a new preliminary hearing date from the Courts self-calendaring procedures or courtroom deputy.

Enter the new hearing date and time below.

Date **FILE** 

Time<sup>[</sup>  $\overline{\odot}$ 

You must docket a separate Notice of Continued Hearing within 72 hours. Next Clear

*Figure 6*

If you have any questions or need further assistance docketing events, contact the ECF Help Desk at (800) 442-6850.

Filing resources, including Federal and Local Rules, the ECF User Manual and online help are located on the Court's website: http://www.txnb.uscourts.gov/.

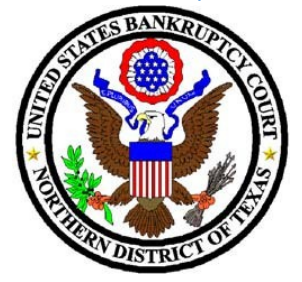